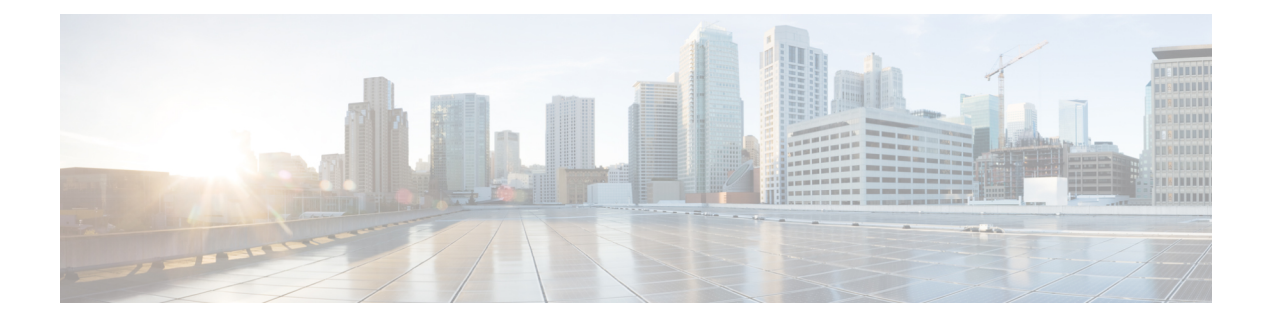

# **ASASM** 用 **Cisco IOS** コマンド

- clear diagnostics loopback  $(2 \sim -\gamma)$
- firewall autostate  $(3 \sim -\overrightarrow{v})$
- firewall module  $(4 \sim \rightarrow \sim)$
- firewall multiple-vlan-interfaces  $(6 \sim \rightarrow \sim)$
- firewall vlan-group  $(8 \sim \rightarrow \sim)$
- service-module session  $(11 \sim \rightarrow \sim)$
- session (13 ページ)
- show boot device  $(15 \sim -\check{v})$
- show diagnostic loopback  $(16 \sim \rightarrow \sim)$
- show firewall autostate  $(17 \sim -\gamma)$
- show firewall module  $(18 \sim \rightarrow \sim)$
- show firewall module state  $(19 \sim 3)$
- show firewall module traffic  $(21 \sim \sim \gamma)$
- show firewall module version  $(23 \sim \rightarrow \sim)$
- show firewall module vlan-group  $(24 \sim \rightarrow \sim)$
- show firewall multiple-vlan-interfaces  $(25 \sim 3)$
- show module  $(26 \sim \rightarrow \sim)$

# **clear diagnostics loopback**

オンライン診断テストの設定をクリアするには、特権 EXEC モードで **loopback** コマンドを使 用します。

### **clear diagnostics loopback**

構文の説明 このコマンドには、引数またはキーワードはありません。

コマンド デフォルトの動作や値はありません。

コマンド モード 特権 EXEC

使用上のガイドライン **clear diagnostics loopback** command は、オンライン診断テストの設定をクリアします。

<sup>例</sup> 次に、**clear diagnostics loopback** コマンドの出力例を示します。

```
ciscoasa#
clear diagnostics loopback
Port Test Pkts-received Failures
0 0 0 0
1 0 0 0
```

```
関連コマンド
```
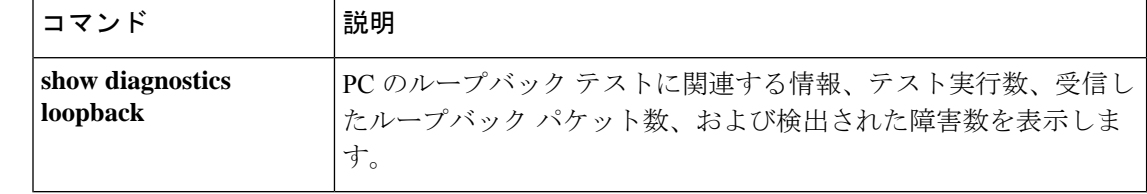

### **firewall autostate**

自動ステートメッセージングをイネーブルにするには、グローバル コンフィギュレーション モードで **firewall autostate** コマンドを使用します。自動ステートをディセーブルにするには、 このコマンドの **no** 形式を使用します。

### **firewall autostate no firewall autostate**

- 構文の説明 このコマンドには引数またはキーワードはありません。
- コマンド デフォルト デフォルトでは、自動ステートはディセーブルになっています。
- コマンド モード グローバル コンフィギュレーション
- 使用上のガイドライン 自動ステートメッセージングを行うと、スイッチインターフェイスに障害が発生したか、起動 したかについて、ASA ですばやく検出できます。スーパーバイザエンジンは、ASA VLAN に 関連付けられている物理インターフェイスのステータスに関する自動ステートメッセージを ASA に送信できます。たとえば、VLAN に関連付けられているすべての物理インターフェイ スがダウンすると、自動ステート メッセージにより、VLAN がダウンしていることが ASA に 通知されます。ASA では、この情報を受けて、VLAN をダウンとして宣言し、いずれの側で リンク障害が発生しているかを判別するために通常必要となるインターフェイスモニタリング テストをバイパスできます。自動ステート メッセージングにより、ASA がリンク障害を検出 するのに要する時間が大幅に短縮されます(自動ステートがサポートされていない場合の最長 45 秒と比較すると、数ミリ秒も短縮されます)。

次の場合に、スイッチのスーパーバイザからASAに自動ステートメッセージが送信されます。

- VLAN に属している最後のインターフェイスが停止した
- VLAN に属している最初のインターフェイスが動作を開始した

例 次の例では、自動ステート メッセージングをイネーブルにします。

Router(config)# **firewall autostate**

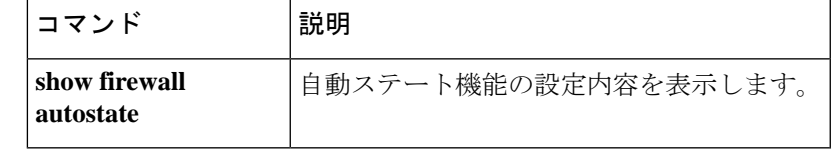

### **firewall module**

ファイアウォールグループを ASA に割り当てるには、グローバル コンフィギュレーション モードで **firewall module** コマンドを入力します。このグループを削除するには、このコマン ドの **no** 形式を使用します。

**firewall module** *module\_number* **vlan-group** *firewall\_group* **no firewall module** *module\_number* **vlan-group** *firewall\_group*

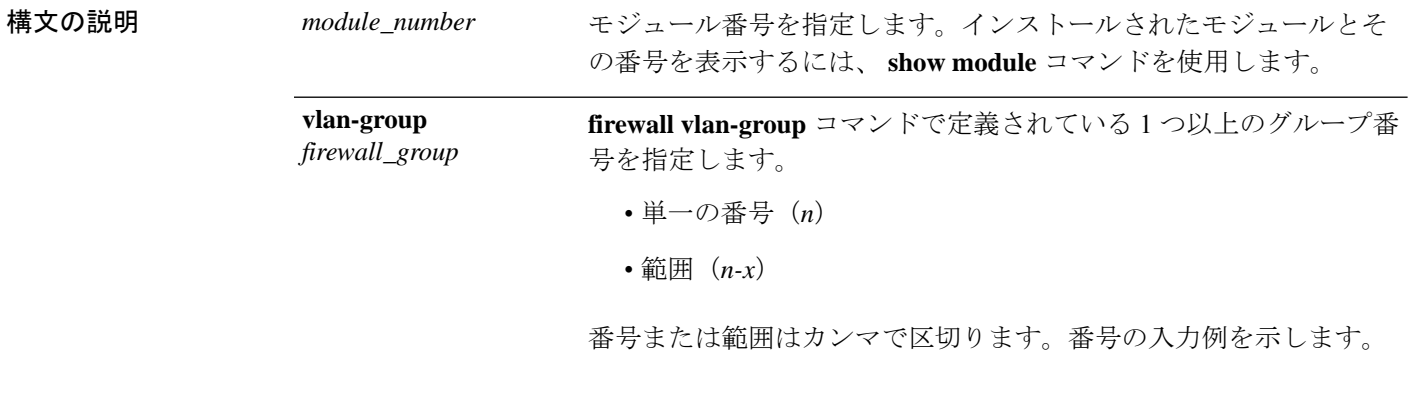

**5,7-10**

- コマンド デフォルト デフォルトの動作や値はありません。
- コ**マンド モード** グローバル コンフィギュレーション
- 使用上のガイドライン ASASMごとに最大16のファイアウォールVLANグループを割り当てることができます。 (Cisco IOS ソフトウェアで 16 より多くの VLAN グループを作成できますが、各 ASASM に割り当てることができるのは16グループのみです)。グループを作成するには、**firewall vlan-group**コマンドを参照してください。たとえば、すべてのVLANを1つのグループに 割り当てる、内部グループと外部グループを作成する、またはカスタマーごとにグループ を 1 つずつ作成するといったことが可能です。
	- グループごとの VLAN の数に制限はありませんが、ASASM が使用できる VLAN の数は ASASMシステムの上限値までに限られます(詳細については、ASASMライセンスマニュ アルを参照してください)。
	- 同じ VLAN を複数のファイアウォール グループに関連付けることはできません。
	- 複数のASASMに単一のファイアウォールグループを割り当てることはできます。たとえ ば、複数の ASASM に割り当てる VLAN は、それぞれの ASASM に対して一意の VLAN とは別のグループに配置できます。
	- 同一スイッチシャーシ内で ASASM フェールオーバーを使用する場合は、フェールオー バーおよびステートフル通信のために確保してあるVLAN (複数可)をスイッチポートに

割り当てないでください。ただし、シャーシ間でフェールオーバーを使用する場合は、 シャーシ間を結ぶトランク ポートに VLAN を組み込む必要があります。

- ASASM に VLAN を割り当てる前に、スイッチに VLAN を追加しなかった場合、VLAN は スーパーバイザエンジンのデータベースに保管され、スイッチに追加された時点でASASM に送信されます。
- VLAN がスイッチに割り当てられる前に、ASASM コンフィギュレーションに VLAN を設 定できます。スイッチが ASASM に VLAN を送信すると、ASASM コンフィギュレーショ ンでVLANをシャットダウンしたかどうかに関係なく、VLANはデフォルトでASASMに おいて管理目的のアップ状態になります。この場合、再度シャットダウンする必要があり ます。

<sup>例</sup> 次の例では、<sup>3</sup> つのファイアウォール VLAN グループ(各 ASA <sup>に</sup> <sup>1</sup> グループずつ、お よび両方の ASA に割り当てられた VLAN を含む1グループ)を作成する方法を示し ます。

> Router(config)# **firewall vlan-group 50 55-57** Router(config)# **firewall vlan-group 51 70-85** Router(config)# **firewall vlan-group 52 100** Router(config)# **firewall module 5 vlan-group 50,52** Router(config)# **firewall module 8 vlan-group 51,52**

次に、show firewall vlan-group コマンドの出力例を示します。

```
Router# show firewall vlan-group
Group vlans
----- ------
  50 55-57
  51 70-85
   52 100
```
次に、すべての VLAN グループを示す show firewall module コマンドの出力例を示しま す。

Router# **show firewall module** Module Vlan-groups 5 50,52 8 51,52

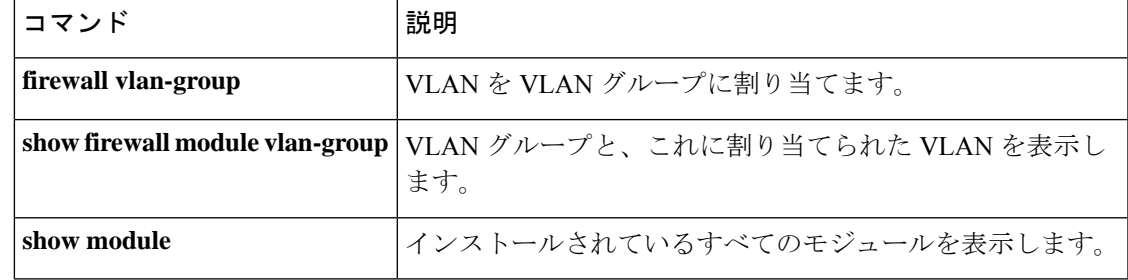

### **firewall multiple-vlan-interfaces**

複数の SVI を ASA に追加できるようにするには、グローバル コンフィギュレーション モード で**firewall multiple-vlan-interfaces**コマンドを使用します。この機能を無効にするには、このコ マンドの **no** 形式を使用します。

### **firewall multiple-vlan-interfaces no firewall multiple-vlan-interfaces**

- 構文の説明 このコマンドには引数またはキーワードはありません。
- コマンド デフォルト デフォルトでは、複数の SVI は許可されません。
- コマンド モード グローバル コンフィギュレーション
- 使用上のガイドライン MSFC 上で定義された VLAN をスイッチ仮想インターフェイス (SVI) といいます。SVI 用の VLAN を ASA に割り当てると、MSFC は、ASA と他のレイヤ 3 VLAN 間でルーティングを行 います。セキュリティ上の理由から、デフォルトでは MSFC と ASA 間に配置できる SVI は 1 つだけです。たとえば、誤って複数の SVI をシステムに設定した場合は、MSFC に内部 VLAN と外部 VLAN の両方が割り当てられていることによって、トラフィックが偶発的に ASA をバ イパスする可能性があります。

ただし、ネットワークシナリオの中には、ASAをバイパスする必要があるものもあります。た とえば、IP ホストと同じイーサネット セグメント上に IPX ホストが配置されている場合、複 数の SVI を使用する必要があります。ルーテッド ファイアウォール モードの ASA は IP トラ フィックしか処理せず、IPXなどの他のプロトコルトラフィックを廃棄するため(トランスペ アレントファイアウォールモードではIP以外のトラフィックの通過が任意に許可されます)、 IPXトラフィックでASAをバイパスすることが必要になる場合があります。この場合、必ず、 VLAN を通過できるのが IPX トラフィックに限定されるアクセス リストを使用して MSFC を 設定してください。

トランスペアレント ファイアウォールがマルチ コンテキスト モードの場合、コンテキストご とに対応する外部インターフェイス上に固有の VLAN が必要なため、複数の SVI を使用する 必要があります。ルーテッド モードの場合でも複数の SVI を使用できるので、外部インター フェイス用に 1 つの VLAN を共有する必要はありません。

例 みちゃく あいこ、複数の SVI を使用する一般的な設定例を示します。

```
Router(config)# firewall vlan-group 50 55-57
Router(config)# firewall vlan-group 51 70-85
Router(config)# firewall module 8 vlan-group 50-51
Router(config)# firewall multiple-vlan-interfaces
Router(config)# interface vlan 55
Router(config-if)# ip address 10.1.1.1 255.255.255.0
Router(config-if)# no shutdown
Router(config-if)# interface vlan 56
Router(config-if)# ip address 10.1.2.1 255.255.255.0
Router(config-if)# no shutdown
```
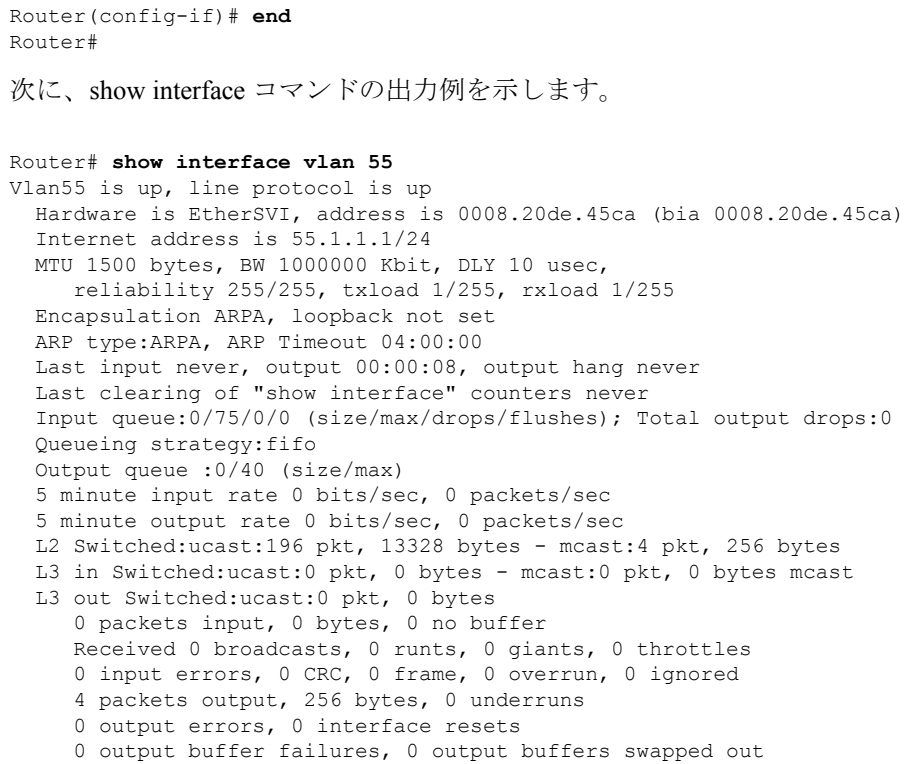

**関連コマンド** 

I

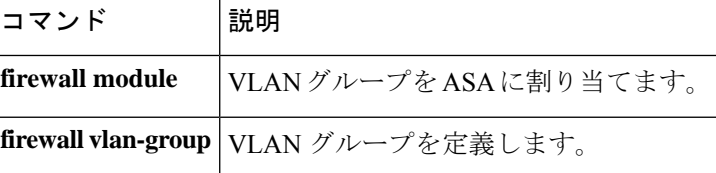

# **firewall vlan-group**

VLAN をファイアウォールグループに割り当てるには、グローバル コンフィギュレーション モードで **firewall vlan-group** コマンドを使用します。VLAN を削除するには、このコマンドの **no** 形式を使用します。

**firewall** [ **switch** { **1 | 2** }] **vlan-group** *firewall\_group vlan\_range* **no firewall** [ **switch** { **1 | 2** }] **vlan-group** *firewall\_group vlan\_range*

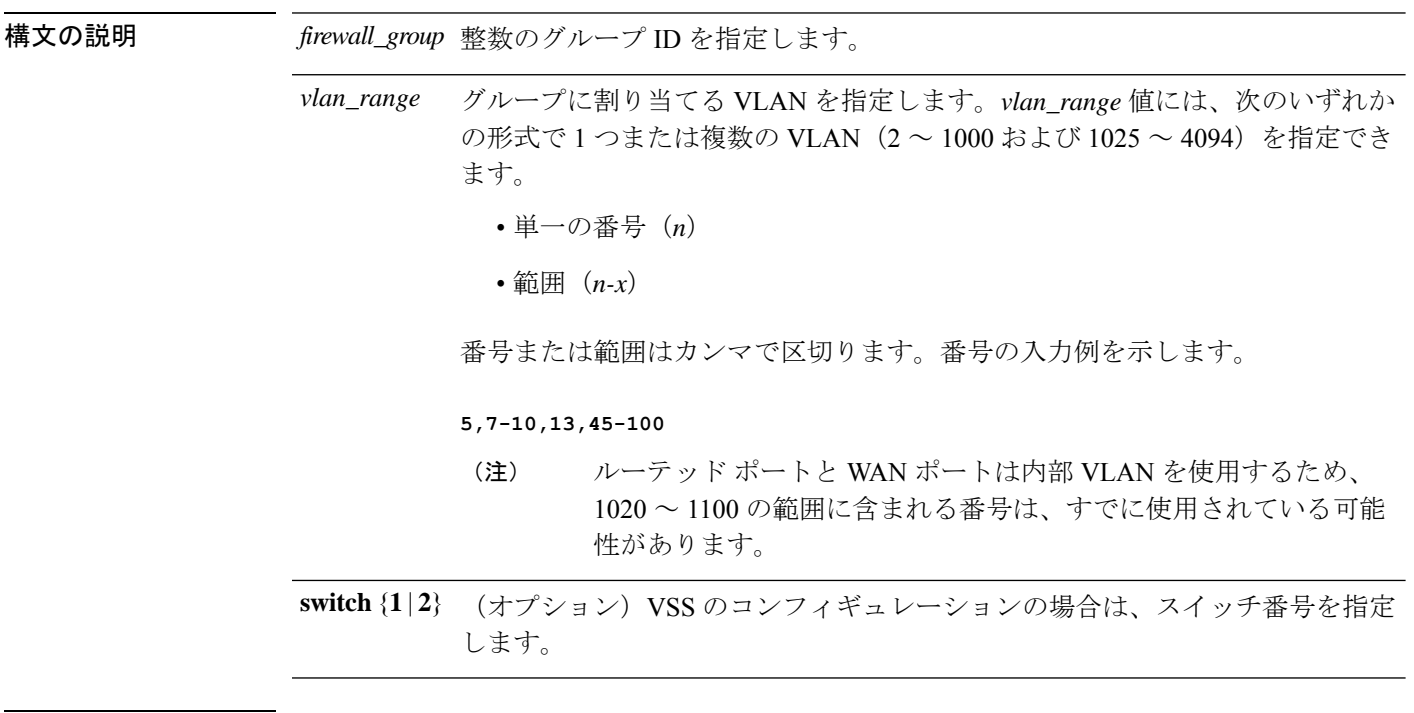

- コマンド デフォルト デフォルトの動作や値はありません。
- コマンド モード ブローバル コンフィギュレーション
- 使用上のガイドライン **firewall module** コマンドを使用して、ASASM ごとに最大 16 のファイアウォール VLAN グループを割り当てることができます。(Cisco IOS ソフトウェアで 16 より多くの VLAN グループを作成できますが、各 ASASM に割り当てることができるのは 16 グループのみ です)。たとえば、すべての VLAN を 1 つのグループに割り当てる、内部グループと外 部グループを作成する、またはカスタマーごとにグループを1つずつ作成するといったこ とが可能です。
	- グループごとの VLAN の数に制限はありませんが、ASASM が使用できる VLAN の数は ASASMシステムの上限値までに限られます(詳細については、ASASMライセンスマニュ アルを参照してください)。
	- 同じ VLAN を複数のファイアウォール グループに関連付けることはできません。
- 複数のASASMに単一のファイアウォールグループを割り当てることはできます。たとえ ば、複数の ASASM に割り当てる VLAN は、それぞれの ASASM に対して一意の VLAN とは別のグループに配置できます。
- VLAN ID 2 ~ 1000 および 1025 ~ 4094 を使用します。
- ルーテッド ポートと WAN ポートは内部 VLAN を使用するため、1020 ~ 1100 の範囲に含 まれる番号は、すでに使用されている可能性があります。
- 予約済みの VLAN は使用できません。
- VLAN 1 は使用できません。
- 同一スイッチシャーシ内で ASASM フェールオーバーを使用する場合は、フェールオー バーおよびステートフル通信のために確保してあるVLAN (複数可) をスイッチポートに 割り当てないでください。ただし、シャーシ間でフェールオーバーを使用する場合は、 シャーシ間を結ぶトランク ポートに VLAN を組み込む必要があります。
- ASASM に VLAN を割り当てる前に、スイッチに VLAN を追加しなかった場合、VLAN は スーパーバイザエンジンのデータベースに保管され、スイッチに追加された時点でASASM に送信されます。
- VLAN がスイッチに割り当てられる前に、ASASM コンフィギュレーションに VLAN を設 定できます。スイッチが ASASM に VLAN を送信すると、ASASM コンフィギュレーショ ンでVLANをシャットダウンしたかどうかに関係なく、VLANはデフォルトでASASMに おいて管理目的のアップ状態になります。この場合、再度シャットダウンする必要があり ます。

<sup>例</sup> 次の例では、<sup>3</sup> つのファイアウォール VLAN グループ(各 ASA <sup>に</sup> <sup>1</sup> グループずつ、お よび両方の ASA に割り当てられた VLAN を含む 1 グループ)を作成する方法を示し ます。

```
Router(config)# firewall vlan-group 50 55-57
Router(config)# firewall vlan-group 51 70-85
Router(config)# firewall vlan-group 52 100
Router(config)# firewall module 5 vlan-group 50,52
Router(config)# firewall module 8 vlan-group 51,52
```
次に、show firewall vlan-group コマンドの出力例を示します。

```
Router# show firewall vlan-group
Group vlans
----- ------
  50 55-57
   51 70-85
   52 100
```
次に、すべての VLAN グループを示す show firewall module コマンドの出力例を示しま す。

Router# **show firewall module** Module Vlan-groups

I

5 50,52 8 51,52

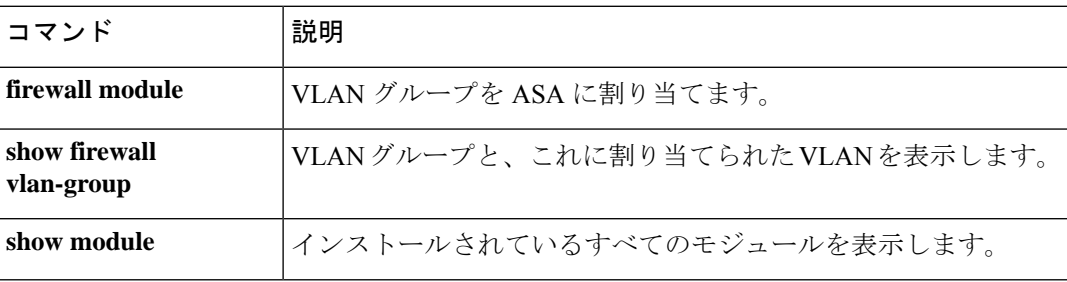

### **service-module session**

スイッチの CLI から ASASM にコンソールアクセスするには、特権 EXEC モードで **service-module session** コマンドを入力します。

**service-module session** [ **switch** { **1 | 2** }] **slot** *number*

構文の説明 slotnumber ASASMのスロット番号を指定します。モジュールのスロット番号を表示するに は、スイッチプロンプトで **show module** コマンドを入力します。 **slot***number* (オプション)VSS のコンフィギュレーションの場合は、スイッチ番号を指定 します。 **switch** {**1** | **2**}

コマンドデフォルト デフォルトの動作や値はありません。

- コマンド モード 特権 EXEC
- 使用上のガイドライン **service-module session** コマンドを使用して、ASASM への仮想コンソール接続を作成します。 仮想コンソール接続は、実際のコンソール接続の利点と制限をすべて備えています。

利点を次に示します。

- 接続はリロード中も持続し、タイムアウトしません。
- ASASM リロード中も接続を維持でき、スタートアップ メッセージを閲覧できます。
- ASASM がイメージをロードできない場合、ROMMON にアクセスできます。

制限を次に示します。

- 接続が低速です(9600 ボー)。
- 一度にアクティブにできるコンソール接続は 1 つだけです。

接続は保持されるため、ASASM を正しくログアウトしないと、意図したよりも長く接続が存 続する可能性があります。他の人がログインする場合は、既存の接続を終了する必要がありま す。詳細については、CLI コンフィギュレーション ガイドを参照してください。 (注)

<sup>例</sup> 次に、スロット <sup>3</sup> <sup>の</sup> ASASM にコンソールアクセスする例を示します。

```
Router# service-module session slot 3
ciscoasa>
```
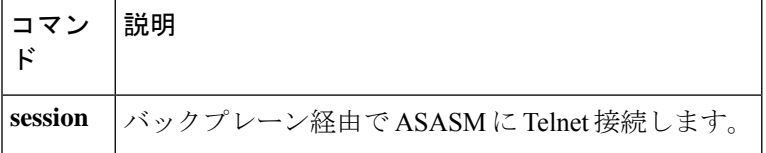

### **session**

スイッチの CLI から ASASM にバックプレーン経由で Telnet 接続するには、特権 EXEC モード で **session** コマンドを使用します。

**session** [ **switch** { **1 | 2** }] **slot** *number* **processor 1**

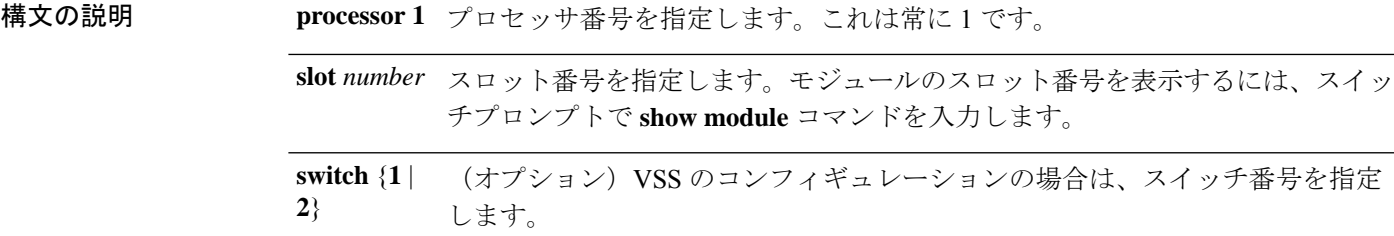

- **コマンド デフォルト** デフォルトの動作や値はありません。
- コマンド モード 特権 EXEC
- 使用上のガイドライン **session** コマンドを使用して、ASASM への Telnet 接続を作成します。

利点を次に示します。

- ASASM への複数のセッションを同時に使用できます。
- Telnet セッションは、高速接続です。

制限を次に示します。

- Telnet セッションは、ASASM リロード時に終了し、タイムアウトします。
- ASASMが完全にロードするまでASASMにはアクセスできません。したがって、ROMMON にアクセスできません。

**session** *slot* **processor 0** コマンドは、他のサービスモジュールではサポートされていますが、 ASASM ではサポートされていません。ASASM にはプロセッサ 0 がありません。 (注)

```
ログインパスワードの入力が求められます。ASADMへのログインパスワードを入力します。
デフォルトのパスワードは cisco です。
```
ユーザー EXEC モードにアクセスします。

```
Router# session slot number processor 1
```
ciscoasa passwd: **cisco** ciscoasa>

関連コマンド コマンド 説明

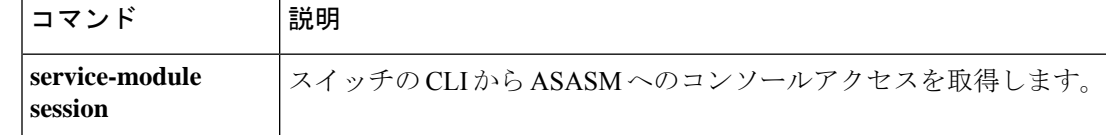

# **show boot device**

デフォルトの起動パーティションを表示するには、**show boot device** コマンドを使用します。

**show boot device** [ *mod\_num* ]

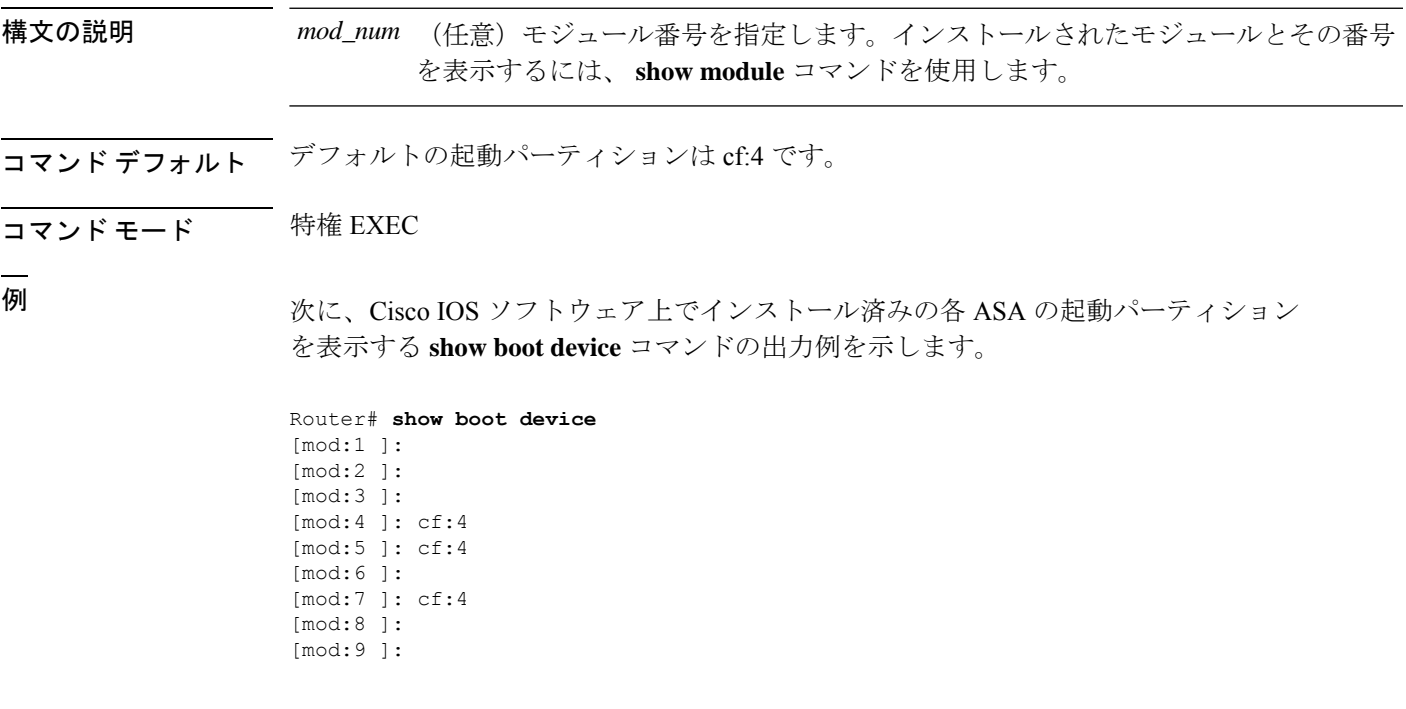

関連コマンド

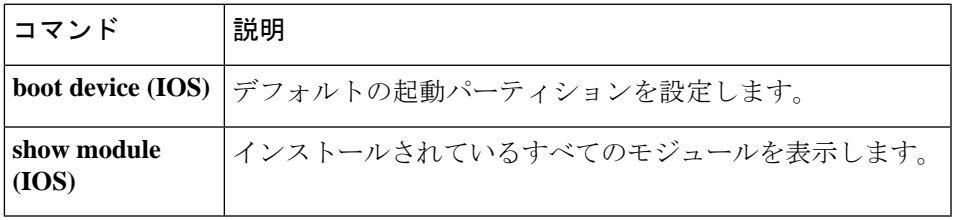

# **show diagnostic loopback**

テスト実行数、受信したループバックパケット数、検出された障害数などの PC のループバッ クテストに関連する情報を表示するには、特権 EXEC モードで **show diagnostics loopback** コマ ンドを使用します。

#### **show diagnostics loopback**

- 構文の説明 このコマンドには、引数またはキーワードはありません。
- コマンド デフォルト デフォルトの動作や値はありません。
- コマンドモード 次の表に、コマンドを入力できるモードを示します。

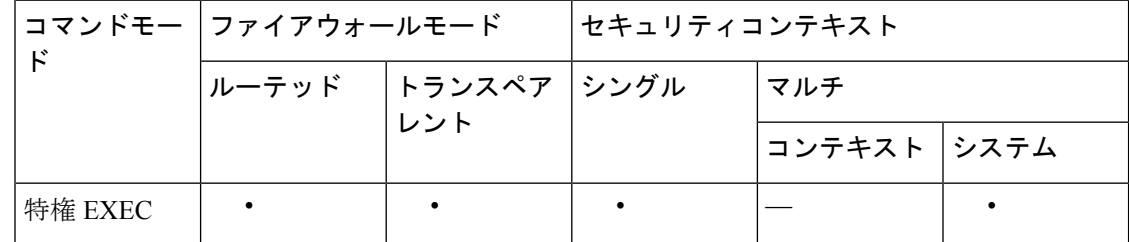

コマンド履歴 リリース 変更内容

12.2(18)SXF5 このコマンドが追加されました。

使用上のガイドライン **show diagnosticsloopback commandprovides** コマンドは、テスト実行数、受信したループバッ クパケット数、および検出された障害数など、PC のループバックテストに関連した情報を表 示します。

<sup>例</sup> 次に、 **show diagnostics loopback** コマンドの出力例を示します。

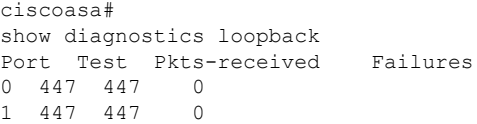

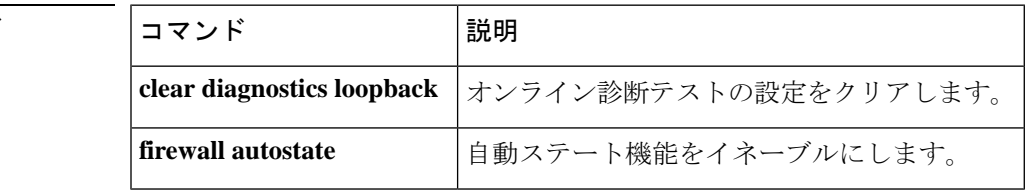

### **show firewall autostate**

自動ステート機能の設定を表示するには、特権 EXEC モードで **show firewall autostate** コマン ドを使用します。

#### **show firewall autostate**

構文の説明 このコマンドには引数またはキーワードはありません。

コマンドデフォルト デフォルトでは、自動ステートはディセーブルになっています。

コマンドモード 次の表に、コマンドを入力できるモードを示します。

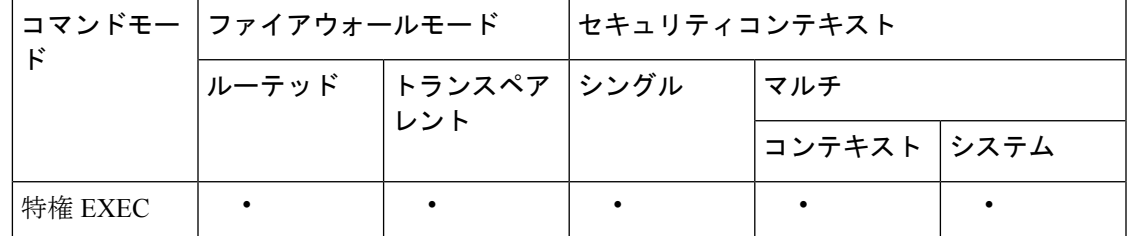

使用上のガイドライン Cisco IOS ソフトウェアの自動ステートメッセージ機能により、スイッチインターフェイスに 障害が発生しているのか、または起動しているのかを ASA が迅速に検出できます。次の場合 に、スイッチのスーパーバイザから ASA に自動ステートメッセージが送信されます。

- VLAN に属している最後のインターフェイスが停止した
- VLAN に属している最初のインターフェイスが動作を開始した

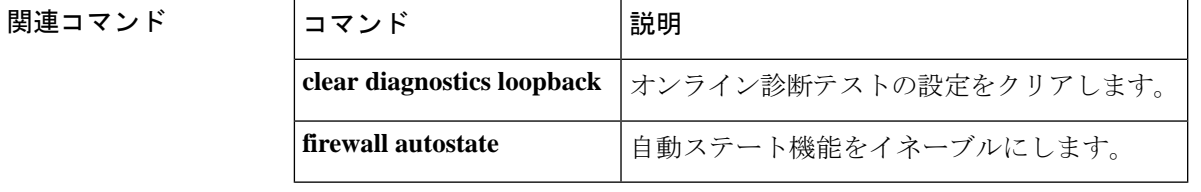

# **show firewall module**

各 ASA に割り当てられた VLAN グループを表示するには、特権 EXEC モードで **show firewall module** コマンドを入力します。

**show firewall** [ **switch** { **1 | 2** }] **module** [ *module\_number* ]

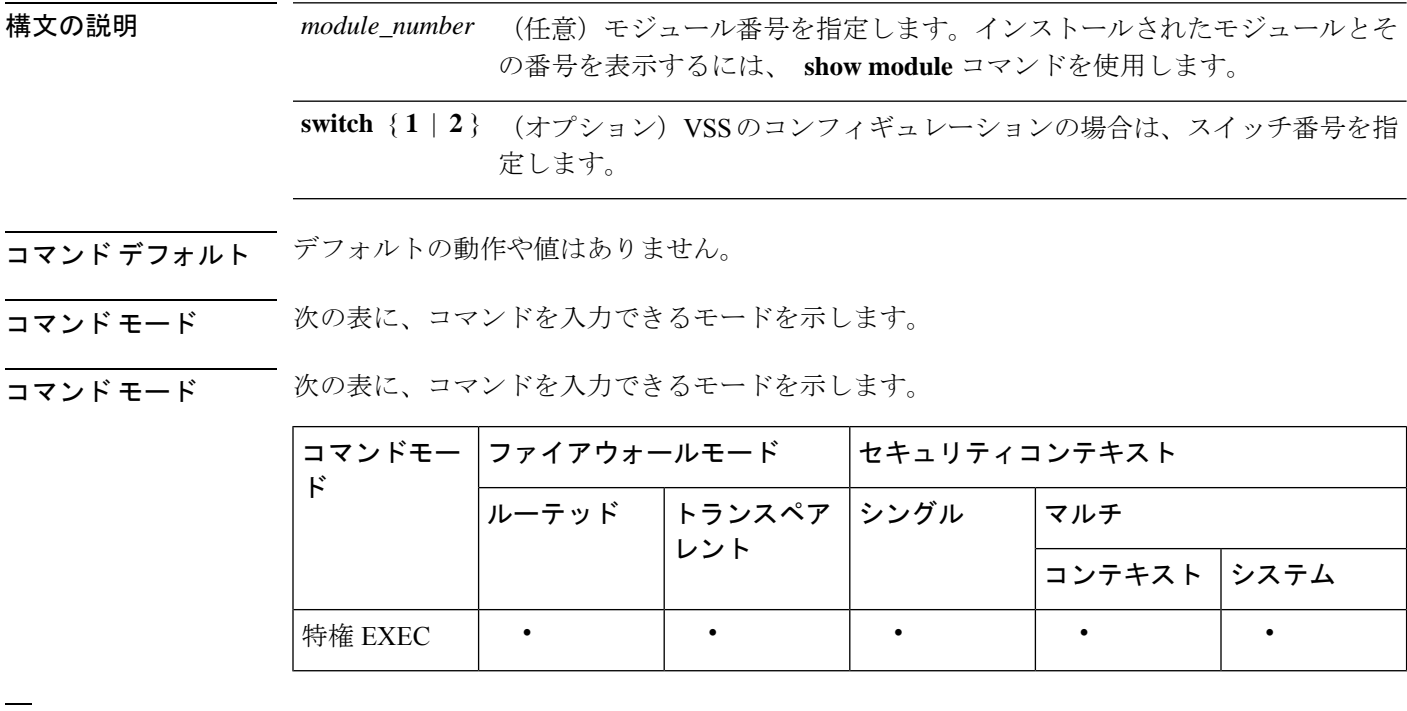

<sup>例</sup> 次に、すべての VLAN グループを示す show firewall module コマンドの出力例を示しま す。

```
Router# show firewall module
Module Vlan-groups<br>5 50,52
        5 50,52
```

```
8 51,52
```
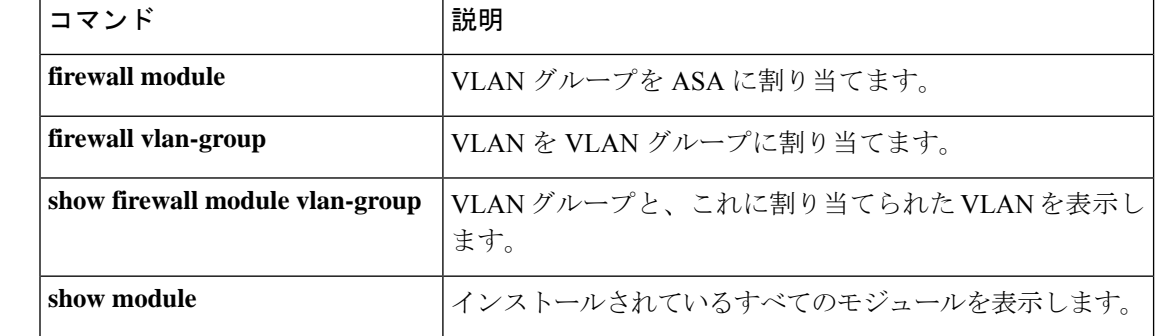

## **show firewall module state**

各 ASA の状態を表示するには、特権 EXEC モードで **show firewall module state** コマンドを入 力します。

**show firewall** [ **switch** { **1 | 2** }] **module** [ *module\_number* ] **state**

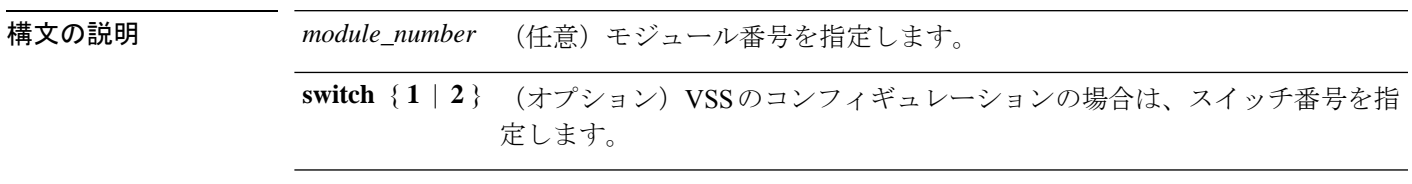

コマンドデフォルト デフォルトの動作や値はありません。

コマンド モード 次の表に、コマンドを入力できるモードを示します。

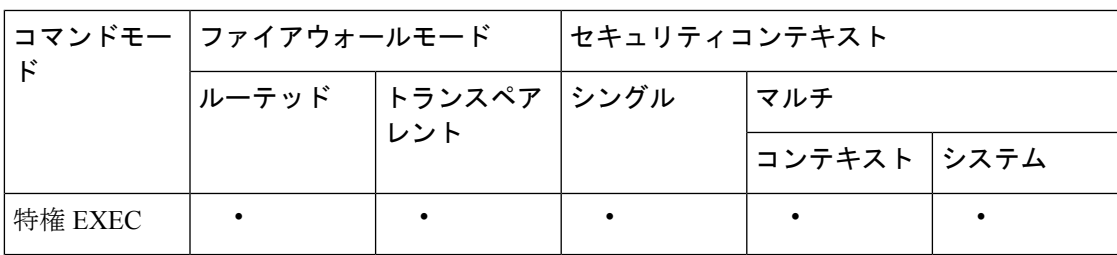

<sup>例</sup> 次に、show firewall module state コマンドの出力例を示します。

```
Router# show firewall module 11 state
Firewall module 11:
Switchport: Enabled
Administrative Mode: trunk
Operational Mode: trunk
Administrative Trunking Encapsulation: dot1q
Operational Trunking Encapsulation: dot1q
Negotiation of Trunking: Off
Access Mode VLAN: 1 (default)
Trunking Native Mode VLAN: 1 (default)
Trunking VLANs Enabled: 3,6,7,20-24,40,59,85,87-89,99-115,150,188-191,200,250,
     501-505,913,972
Pruning VLANs Enabled: 2-1001
Vlans allowed on trunk:
Vlans allowed and active in management domain:
Vlans in spanning tree forwarding state and not pruned:
```
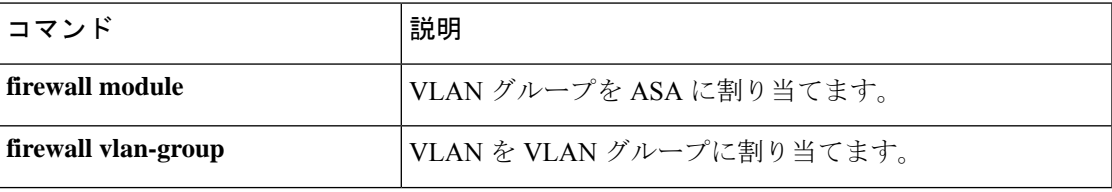

I

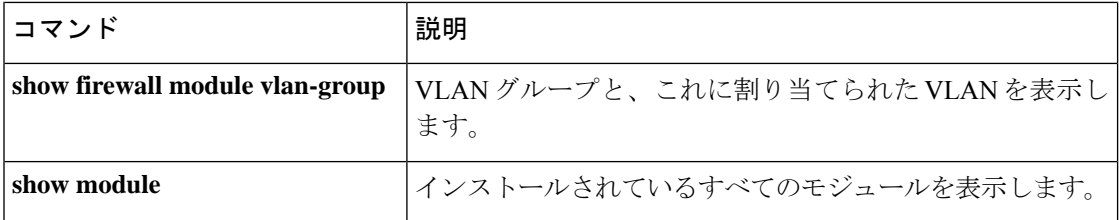

## **show firewall module traffic**

各 ASA を通過するトラフィックを表示するには、特権 EXEC モードで **show firewall module traffic** コマンドを入力します。

**show firewall** [ **switch** { **1 | 2** }] **module** [ *module\_number* ] **traffic**

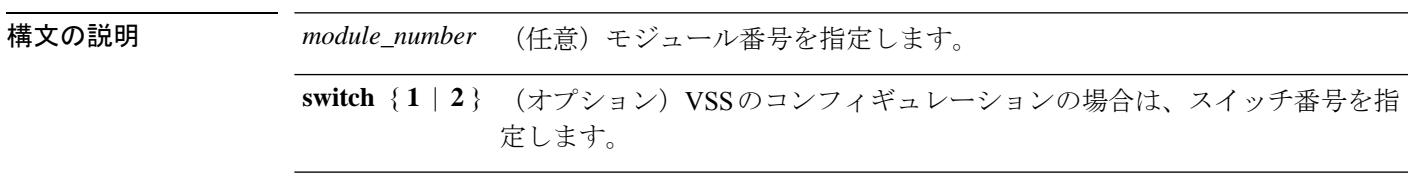

コマンドデフォルト デフォルトの動作や値はありません。

**コマンド モード** の表に、コマンドを入力できるモードを示します。

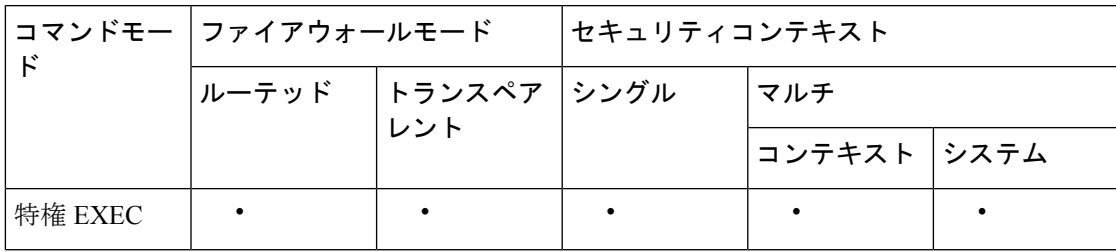

<sup>例</sup> 次に、show firewall module traffic コマンドの出力例を示します。

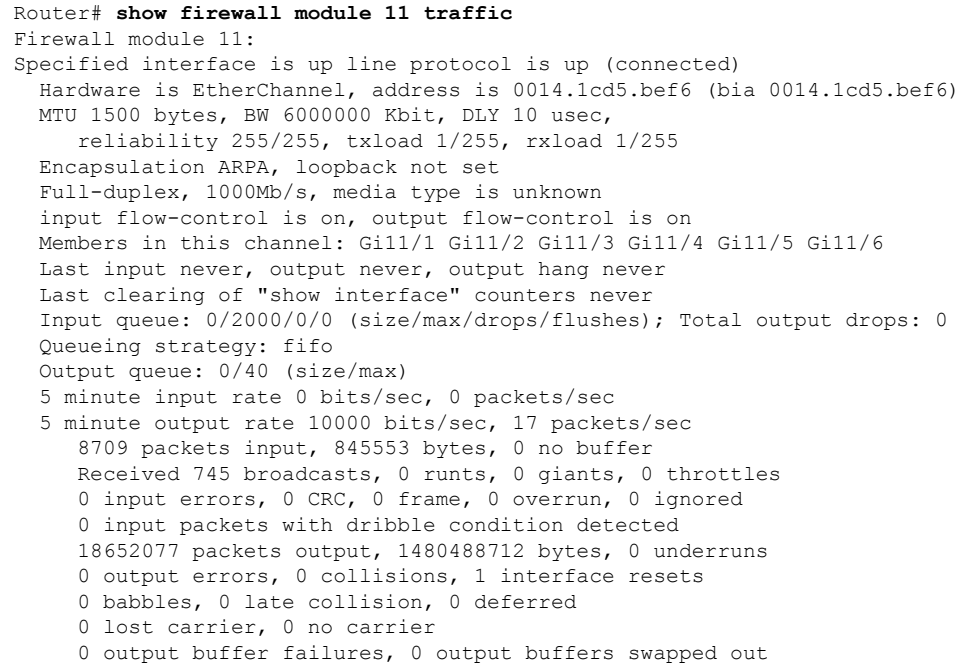

関連コマンド

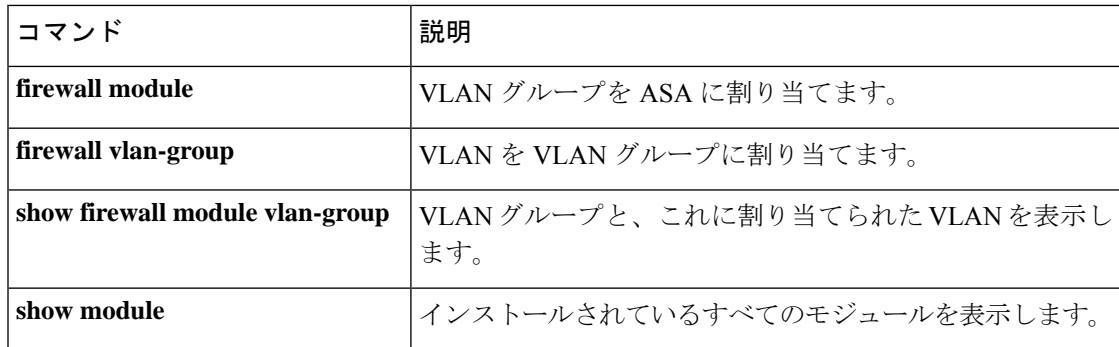

### **show firewall module version**

ASAのソフトウェアバージョン番号を表示するには、特権EXECモードで **show firewall module version** コマンドを使用します。

**show firewall** [ **switch** { **1 | 2** }] **module** [ *module\_number* ] **version**

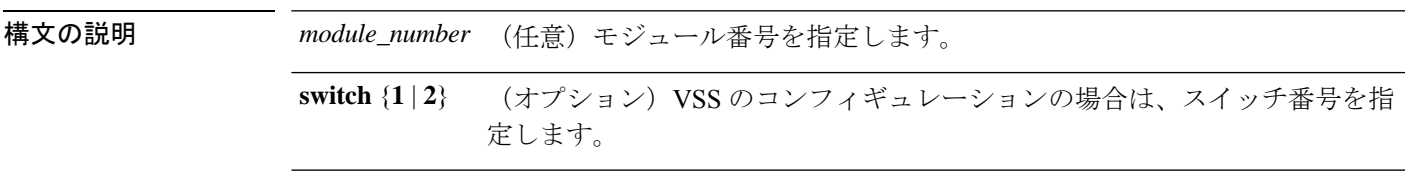

コマンドデフォルト デフォルトの動作や値はありません。

**コマンド モード** の表に、コマンドを入力できるモードを示します。

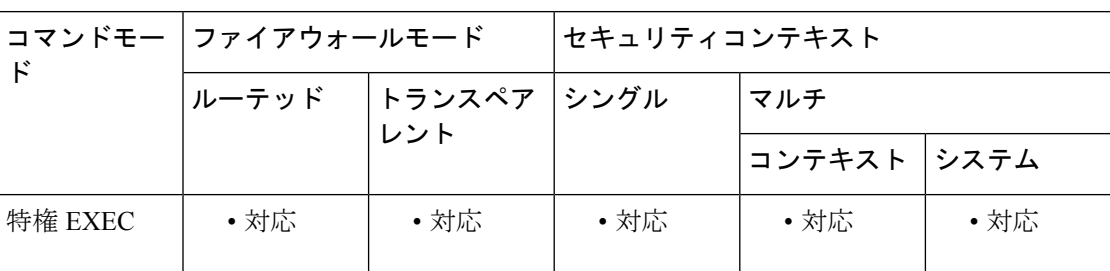

<sup>例</sup> 次に、show firewall module version コマンドの出力例を示します。

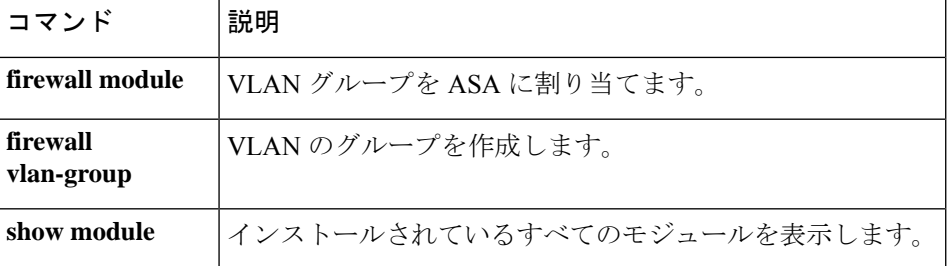

Router# **show firewall switch 1 module 2 version** ASA Service Module 2: Sw Version: 100.7(8)19

# **show firewall module vlan-group**

ASA に割り当て可能な VLAN グループを表示するには、特権 EXEC モードで **show firewall module vlan-group** コマンドを入力します。

**show firewall** [ **switch** { **1 | 2** }] **module** [ *module\_number* ] **vlan-group** [ *firewall\_group* ]

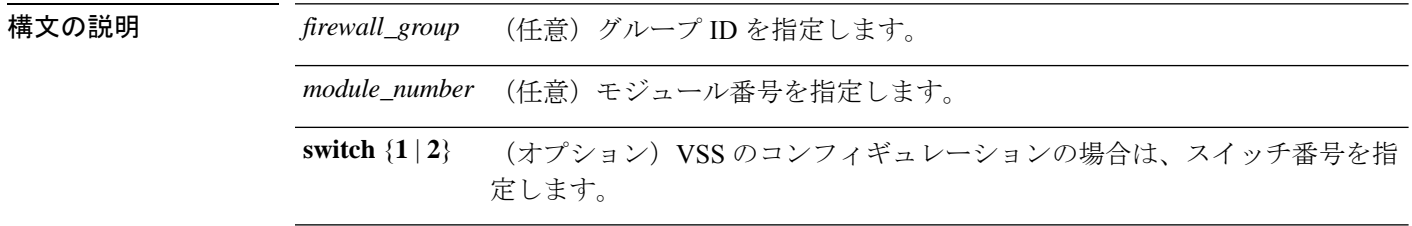

**コマンド デフォルト** デフォルトの動作や値はありません。

### **コマンドモード** 次の表に、コマンドを入力できるモードを示します。

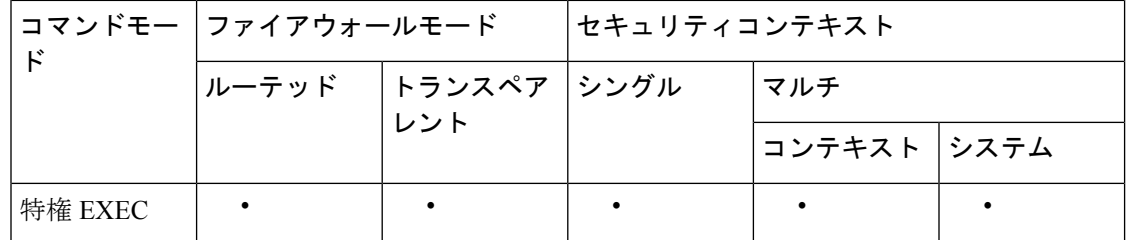

<sup>例</sup> 次に、show firewall module vlan-group コマンドの出力例を示します。

```
Router# show firewall module vlan-group
Group vlans
----- ------
   50 55-57
   51 70-85
   52 100
```
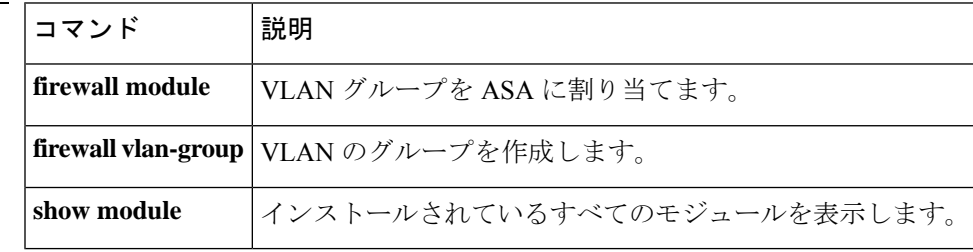

# **show firewall multiple-vlan-interfaces**

ASASMの複数のファイアウォールVLANインターフェイスの状態を表示するには、特権EXEC モードで **show firewall multiple-vlan-interfaces** コマンドを入力します。

#### **show firewall multiple-vlan-interfaces**

構文の説明 このコマンドには引数またはキーワードはありません。

コマンドデフォルト デフォルトの動作や値はありません。

**コマンドモード** 次の表に、コマンドを入力できるモードを示します。

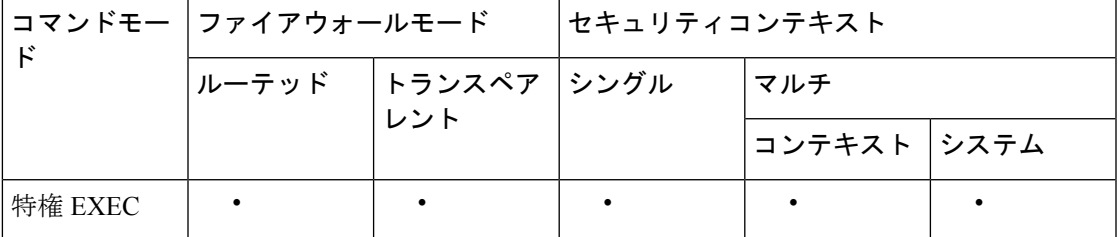

<sup>例</sup> 次に、show firewall multiple-vlan-interfaces コマンドの出力例を示します。

Router# **show firewall multiple-vlan-interfaces** Multiple firewall vlan interfaces feature is enabled

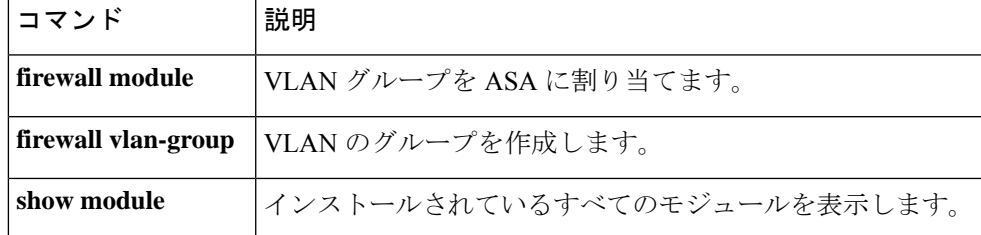

### **show module**

スイッチが ASASM を許可し、オンラインにしたことを確認するには、特権 EXEC モードで **show module** コマンドを使用します。

**show module** [ **switch** { **1 | 2** }][ *mod-num* **| all** ]

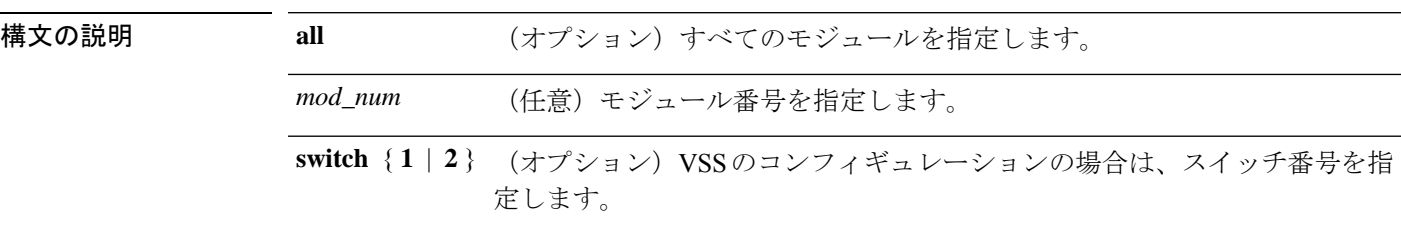

コマンドデフォルト デフォルトの動作や値はありません。

-<br>コマンド モード インクラー、コマンドを入力できるモードを示します。

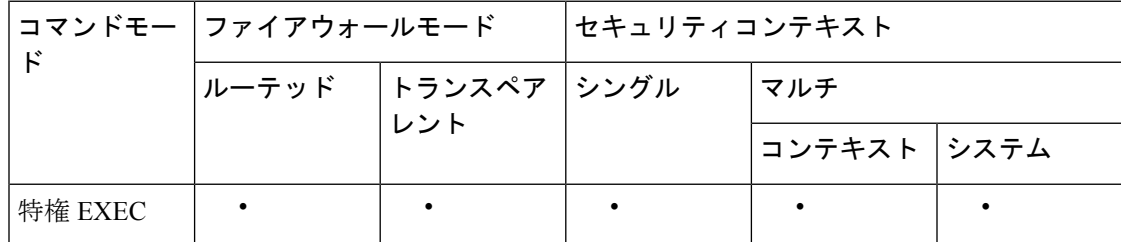

<sup>例</sup> 次に、show module コマンドの出力例を示します。

### Router# **show module**

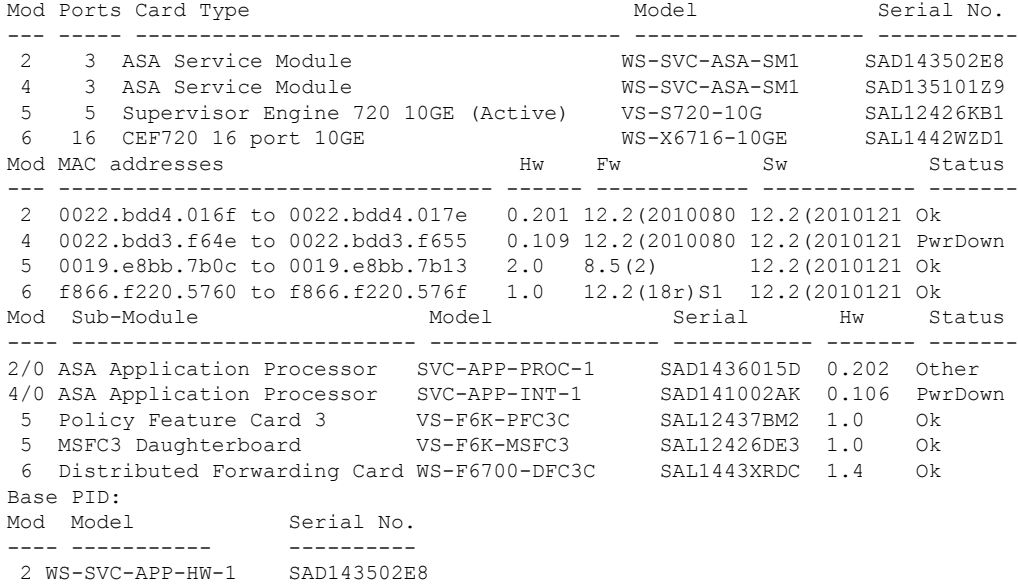

```
4 TRIFECTA SAD135101Z9
Mod Online Diag Status
---- -------------------
2 Pass
2/0 Not Applicable
4 Not Applicable
4/0 Not Applicable
5 Pass
6 Pass
```
### **コマンド**

I

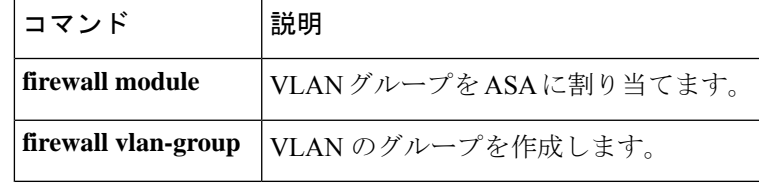

I

翻訳について

このドキュメントは、米国シスコ発行ドキュメントの参考和訳です。リンク情報につきましては 、日本語版掲載時点で、英語版にアップデートがあり、リンク先のページが移動/変更されている 場合がありますことをご了承ください。あくまでも参考和訳となりますので、正式な内容につい ては米国サイトのドキュメントを参照ください。